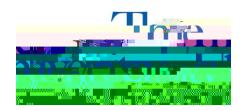

## **How to Request Accommodation Letters**

- **Step 1**: Go to <a href="https://york.accessiblelearning.com/Akron.">https://york.accessiblelearning.com/Akron.</a>
- **Step 2**: Sign in using your UANetID and password.
- **Step 3**: Once logged in, select the check box by the **courses** for which you would like to request accommodations. -ct.5(chiy)45 0 T--34 1 Tf 0 Tc 0 Tw 1.3er3(hs)f.

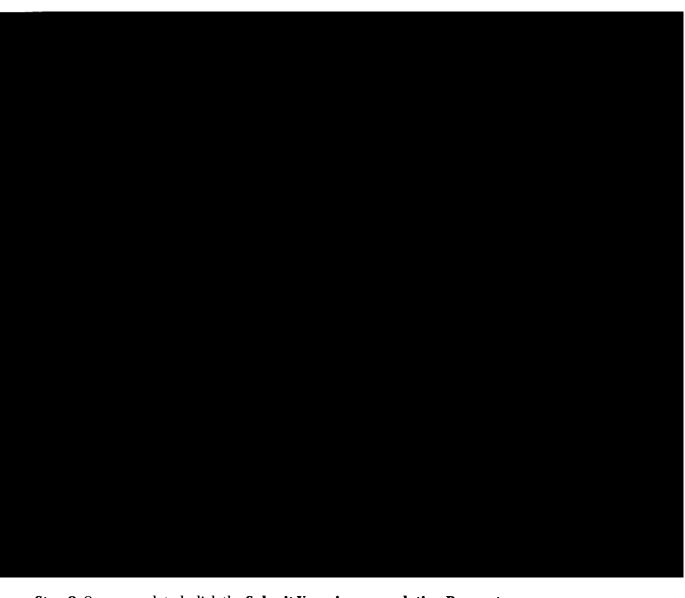

Step 8: Once completed, click the Submit Your Accommodation Requests

If you have any questions, please contact the Office of Accessibility at 330-972-7928, email us at access@uakron.edu or, stop by our office in Simmons Hall room 105.